# RMHS STUDENT LOGIN HELP

Last Updated: 8/28/14

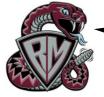

## Are you having trouble remembering all of your login information? Never fear, help is

### **General Login Information:**

Username: Student ID Number Password: 6 Digit Date of Birth (mmddyy)

#### **Google Login Information:**

Username: ID#@psusd.us Password: 8 Digit Date of Birth (mmddyyyy)

#### Student VUE Login Information:

Note: Student VUE is NOT compatible with Safari!

#### Username: Student ID Number

Password: students create their own upon account activation\*

If you did not get an activation key to set up your Student VUE account, see Mrs. McCarthy in the Library Media Center for help. If Mrs. McCarthy is not available, check with Ms. Emery in the Career Center in the Library Media Center.

\* Students need to use their activation key in order to access Student VUE for the first time. The activation key is no longer valid once the student completes the initial account setup and creates a password. If a student forgets their password, they must use the link under the sign-in area that says "Forget your password? Click here." to receive an email containing a link that will allow them to reset their password. By default, this email will be received in their Gaggle email account.

#### Gaggle (www.gaggle.net) Login Information:

Note: We have a district-wide subscription to Gaggle, which offers many different tools for students and teachers. All students have an email account that is already set up for them at this location!

Username: ID#@psusd.gaggle.net Password: 6 Digit Date of Birth (mmddyy)

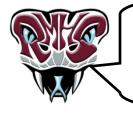

Do you have the login blues? Don't worry, the computer doesn't hate you, but we may need to reset your account. If your login isn't working after a few attempts, please have your teacher contact tech support with a description of the problem, your name, ID#, and date of birth or see Mrs. McCarthy in the Library Media Center for help.